- •进入"添加邮件订阅"页面
- 填写退订的相关信息, 现平 台订阅功能已取消。

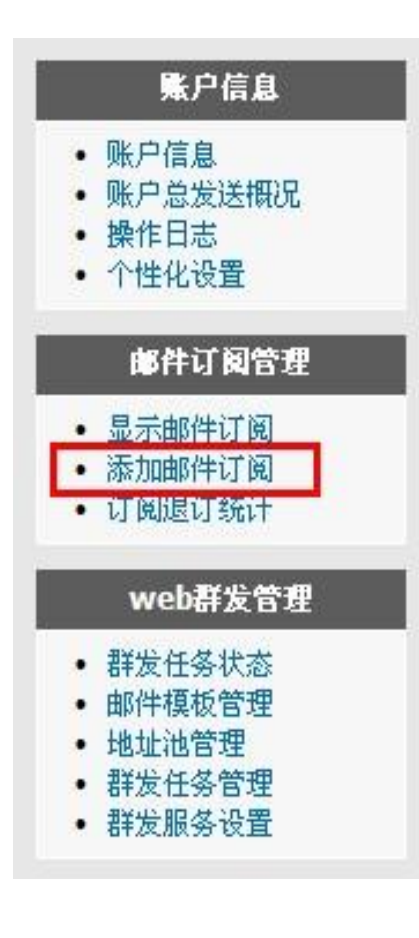

# 添加邮件订阅

### 邮件订阅名称:

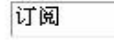

### 禁用邮件订阅:

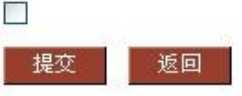

#### 订阅邮件订阅时显示内容

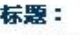

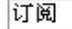

#### 说明信息:

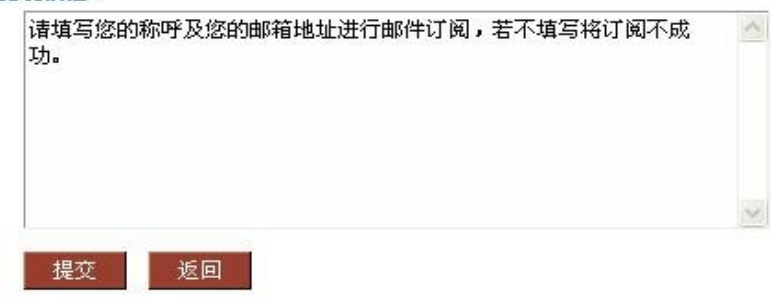

### 退订邮件订阅时显示内容

#### 标题:

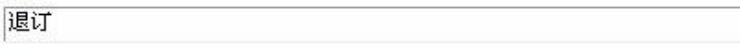

#### 说明信息:

提交

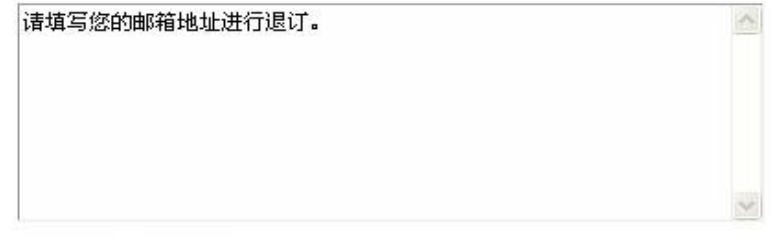

**•** 导入要发送的邮件地址到指定邮件订阅主题内,导入方 法与用户地址池导入相同。

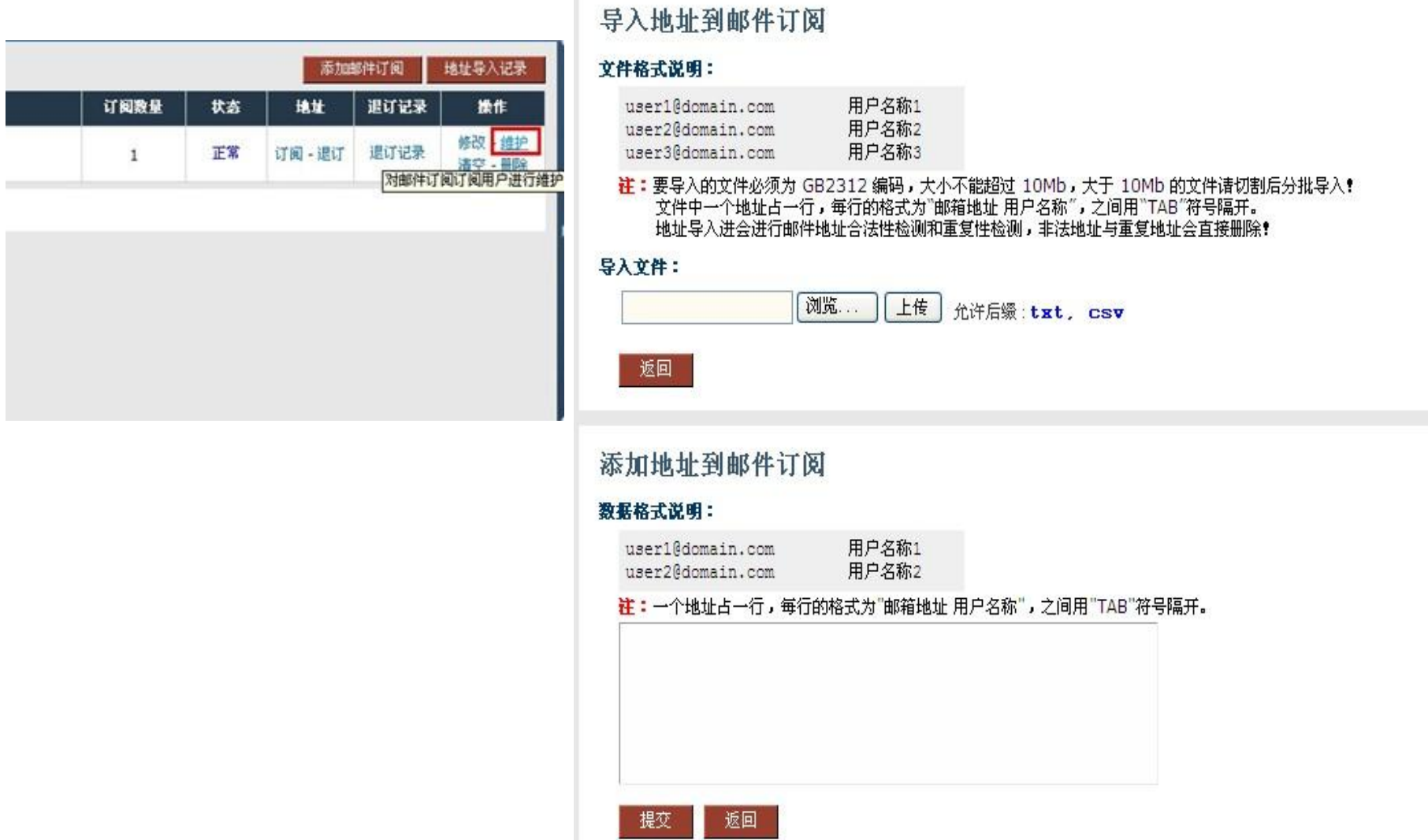

## 客户群发服务设置

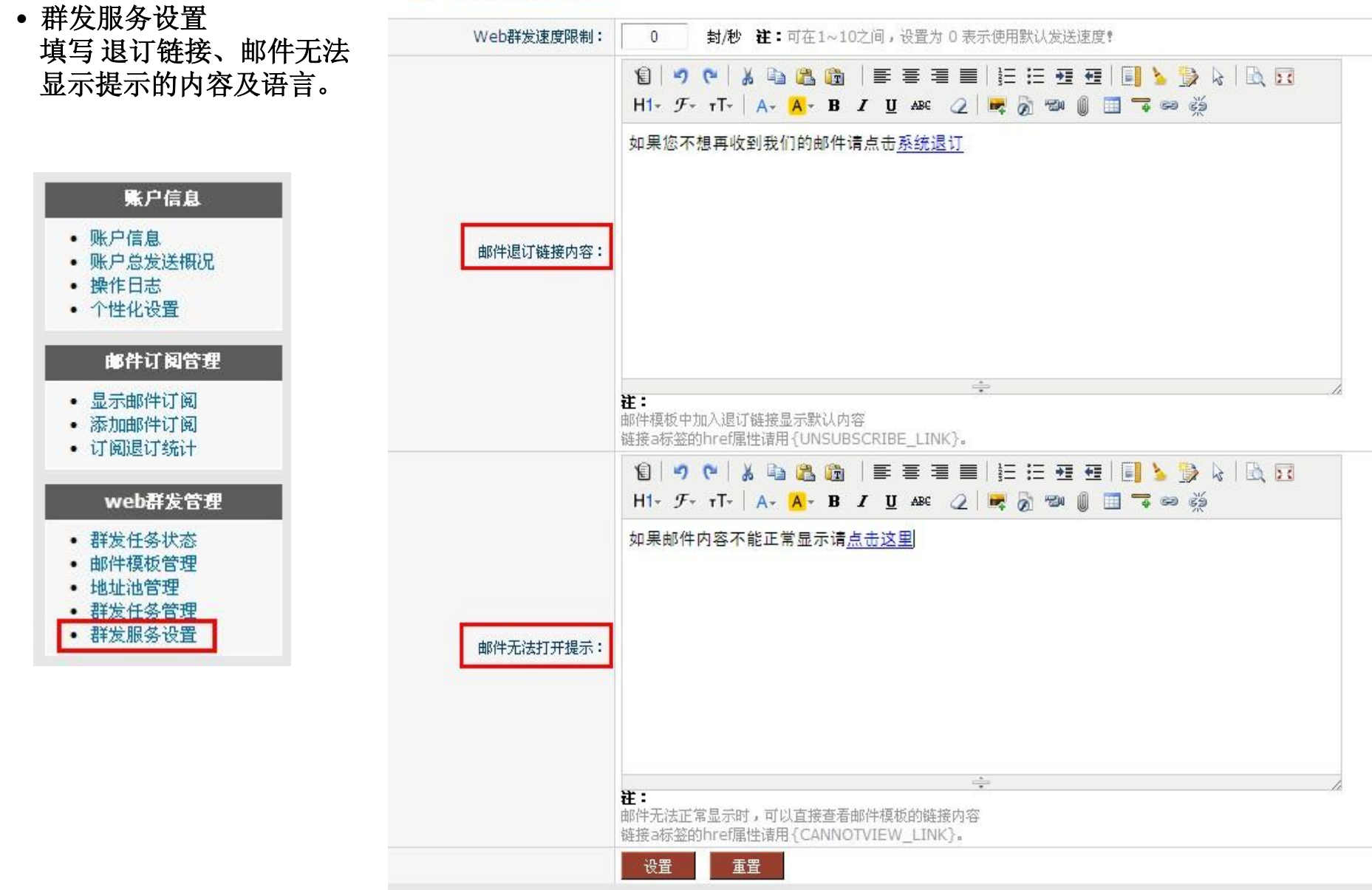

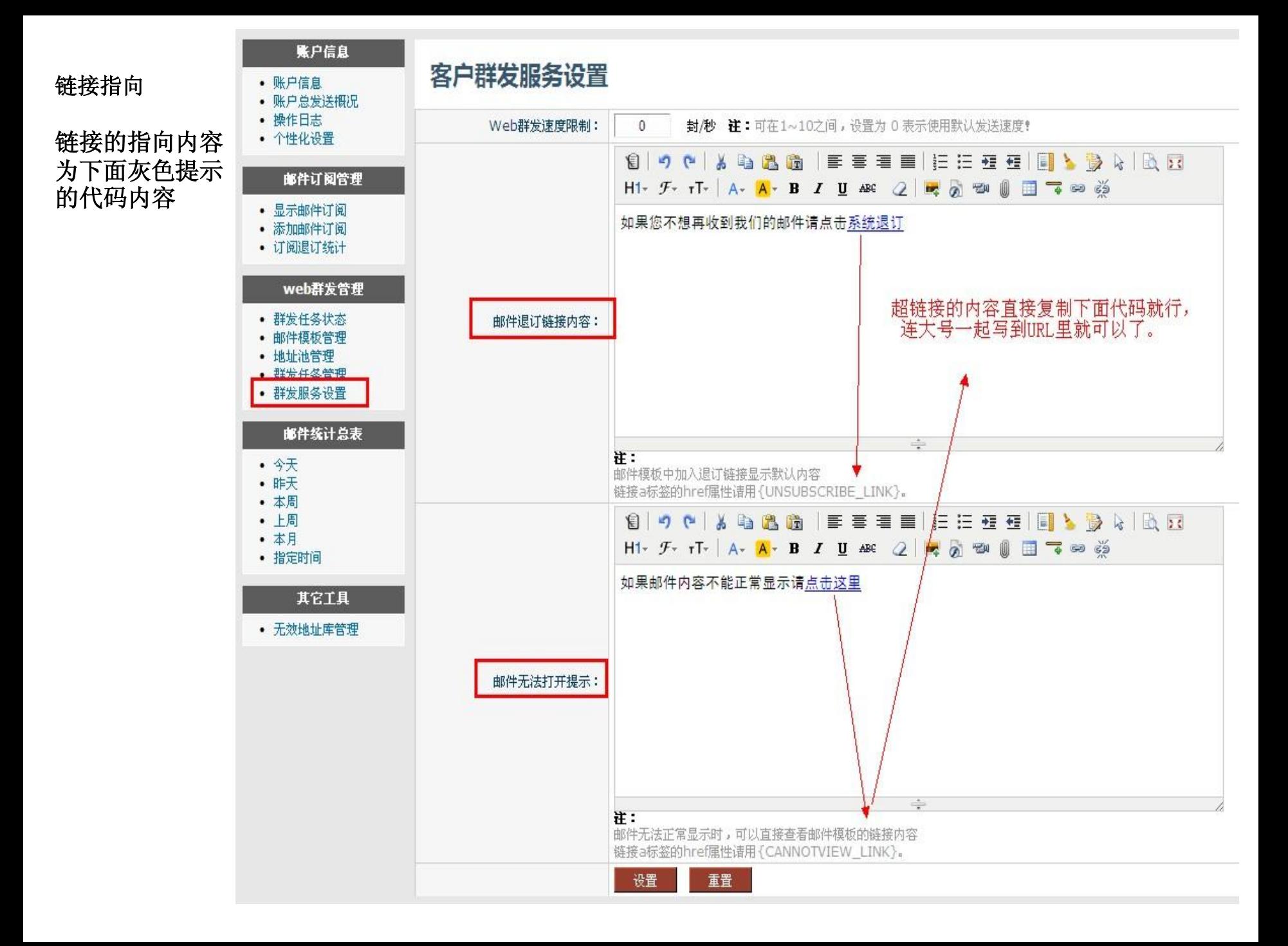

• 邮件模版编缉页面,点击**"U-MAIL"** 图标,选择要添加的链接类型。

## 提交预览即可(邮件退订链接是链接到收件人邮箱的,所以预览时 是看不到退订正文的)。

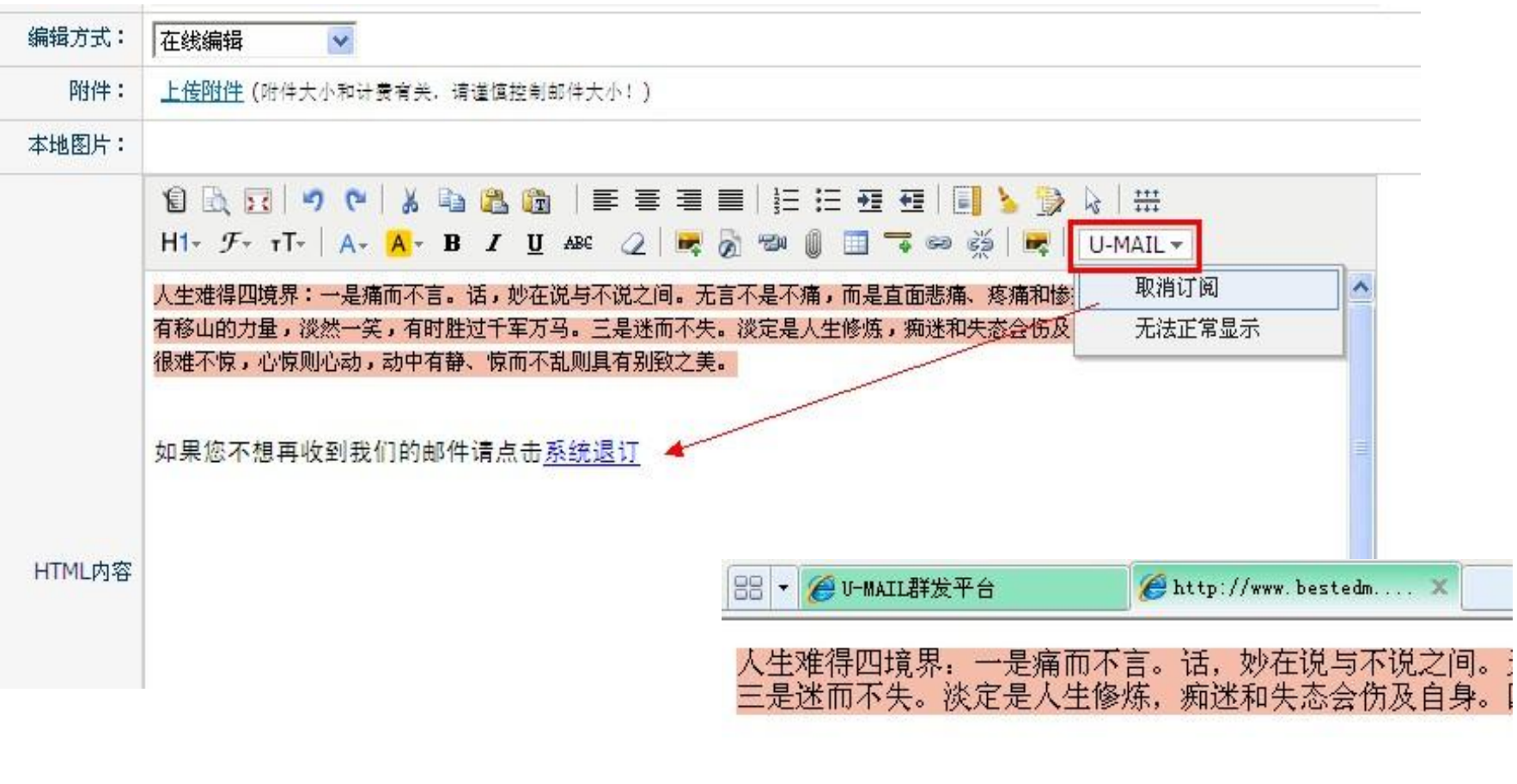

如果您不想再收到我们的邮件请点击系统退订